# **CONSTRUCCIÓN DE UN SISTEMA DE ADQUISICIÓN DE LAS VARIABLES FÍSICAS Y ELÉCTRICAS PARA EL MONITOREO DE LOS MOTORES DEL AVIÓN ELÉCTRICO DE LA INSTITUCIÓN UNIVERSITARIA PASCUAL BRAVO**

**JUAN DAVID VELASQUEZ GALLEGO** 

**INSTITUCIÓN UNIVERSIARIA PASCUAL BRAVO FACULTAD DE INGENIERÍA TECNOLOGÍA ELÉCTRICA MEDELLÍN 2023**

# **CONSTRUCCIÓN DE UN SISTEMA DE ADQUISICIÓN DE LAS VARIABLES FÍSICAS Y ELÉCTRICAS PARA EL MONITOREO DE LOS MOTORES DEL AVIÓN ELÉCTRICO DE LA INSTITUCIÓN UNIVERSITARIA PASCUAL BRAVO**

**JUAN DAVD VELASQUEZ GALLEGO** 

**Trabajo de grado para optar al título de tecnólogo en Sistemas Electromecánicos** 

**Asesor Técnico Arley Fernando Villa Salazar Magister en Ingeniería**

**Asesor Metodológico Carlos Mario Moreno Paniagua Ingeniero Eléctrico**

**INSTITUCIÓN UNIVERSIARIA PASCUAL BRAVO FACULTAD DE INGENIERÍA TECNOLOGÍA ELÉCTRICA MEDELLÍN 2023**

# Contenido

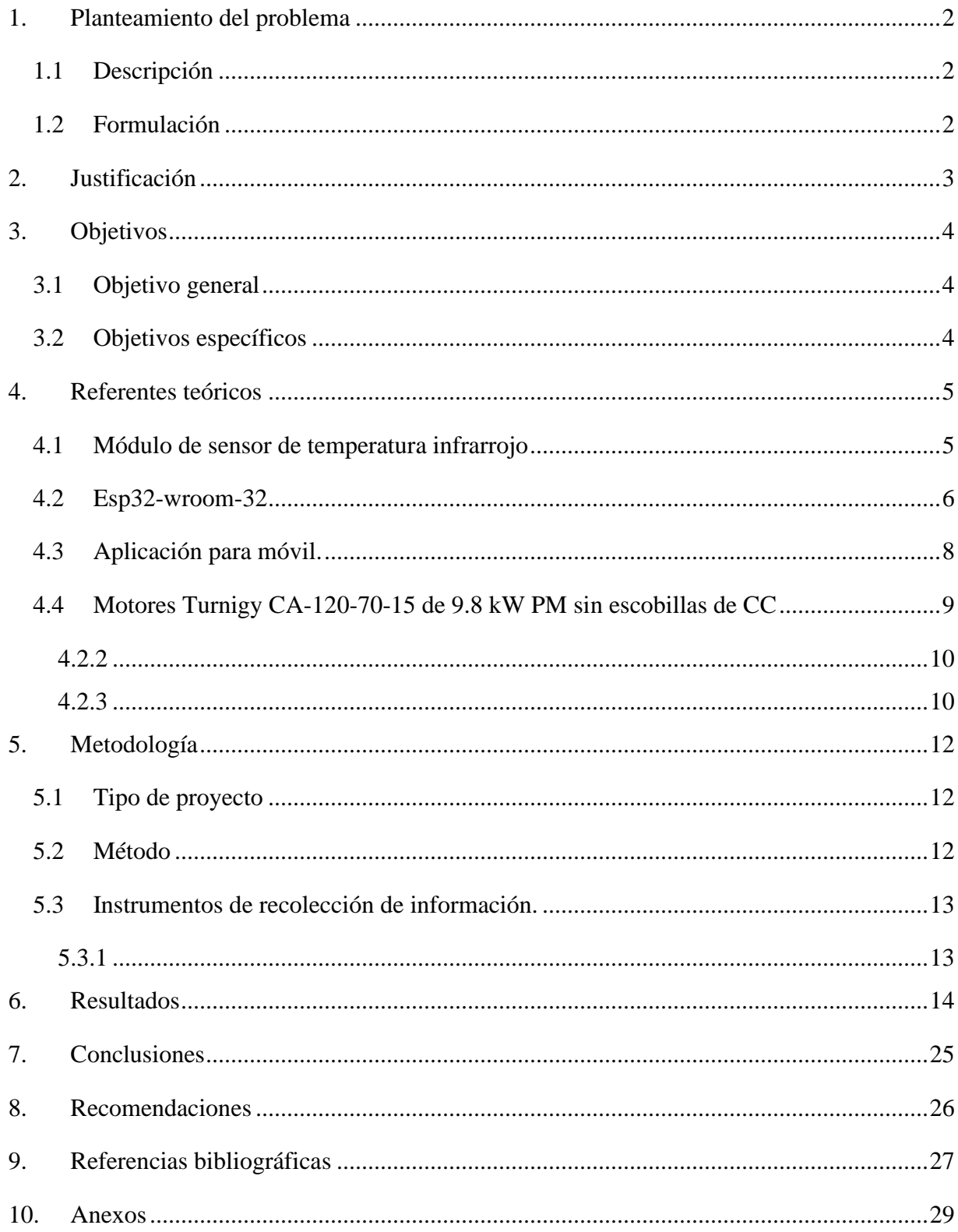

# **Lista de figuras**

![](_page_3_Picture_74.jpeg)

# Lista de tablas

![](_page_4_Picture_6.jpeg)

# Lista de anexos

![](_page_5_Picture_7.jpeg)

#### **Resumen**

# **CONSTRUCCIÓN DE UN SISTEMA DE ADQUISICIÓN DE LAS VARIABLES FÍSICAS Y ELÉCTRICAS PARA EL MONITOREO LOS MOTORES DEL AVIÓN ELÉCTRICO DE LA INSTITUCIÓN UNIVERSITARIA PASCUAL BRAVO**

## **JUAN DAVID VELASQUEZ GALLEGO**

Este proyecto "construcción de un sistema de adquisición de las variables físicas y eléctricas para el monitoreo de los motores del avión eléctrico de la Institución Universitaria Pascual Bravo" tiene como objetivo obtener los datos de temperatura de los motores, con el fin de llevar un control o seguimiento y garantizar con ello que permanezcan en su rango operativo, utilizando un sistema que recolecte los datos y los trasmita por medio de bluetooth a una aplicación móvil a través de la "app inventor" que permitirá la visualización y asistencia en las pruebas realizadas. Para lograrlo, se alimentó dos módulos con procesador llamados esp32 por medio de las baterías del avión eléctrico los cuales se conectan vía bluetooth o wifi con su respectivo sensor de temperatura mlx90614 que por su característica de funcionamiento obtiene la temperatura del objeto al que es dirigido por el infrarrojo, en este caso los motores del avión eléctrico sin tener contacto directo con ellos; posteriormente son enviados vía bluetooth por medio de los módulos y recibidos por el app inventor ,un software que permite el desarrollo o diseño de una aplicación para dispositivos móviles que fue implementado para recibir y visualizar los datos los cuales son recolectados y guardados para su supervisión y para la ejecución y presentación de este proyecto.

*Palabras claves*: sistema de telemetría, sensor de temperatura, app inventor.

#### **Abstract**

This project "construction of an acquisition system of physical and electrical variables for monitoring the engines of the electric airplane of the Institución Universitaria Pascual Bravo" aims to obtain the temperature data of the engines, to carry out a control or monitoring to ensure that they remain in their operating range, using a system that collects the data and transmits them via Bluetooth to a mobile application through the "inventor app" that will allow the visualization and assistance in the tests performed. To achieve this, two modules with processor called esp32 were fed through the batteries of the electric plane which are connected via Bluetooth or Wi-Fi with their respective temperature sensor mlx90614 that by its operating characteristics obtains the temperature of the object to which it is directed by the infrared, in this case the engines of the electric plane without having direct contact with them; later they are sent via Bluetooth through the modules and received by the app inventor, a software that allows the development or design of an application for mobile devices that was implemented to receive and visualize the data which are collected and stored for monitoring and for the execution and presentation of this project.

*Keyword*s: telemetry system, temperature sensor, inventor app.

#### **Glosario**

**App Inventor**: Una plataforma de desarrollo visual de aplicaciones móviles creada por Google que permite crear aplicaciones para dispositivos Android sin necesidad de conocimientos de programación tradicional.

**Bloques:** Los componentes visuales y funcionales utilizados en App Inventor para construir la lógica de una aplicación, como botones, etiquetas, eventos y acciones.

**Bluetooth:** Un estándar de comunicación inalámbrica que permite la transferencia de datos a corta distancia entre dispositivos, utilizado para establecer la conexión entre el ESP32 y otros dispositivos como smartphones u otros microcontroladores

**Calibración**: El proceso de ajuste y corrección de las mediciones del sensor MLX90614 para garantizar su precisión y confiabilidad.

**Compilado:** Un software que traduce el código fuente escrito en un lenguaje de programación, como el utilizado en App Inventor, en un formato ejecutable para el microcontrolador ESP32.

**Conexión Bluetooth:** El proceso de emparejamiento y establecimiento de una conexión inalámbrica entre dos dispositivos habilitados para Bluetooth.

**Control PID:** Un algoritmo de control que ajusta continuamente una variable de salida en función de la diferencia entre un valor deseado y el valor medido, útil para mantener una temperatura objetivo utilizando el MLX90614 y el ESP32

**Datasheet:** Un documento técnico proporcionado por el fabricante del sensor MLX90614 que contiene especificaciones, características y detalles de funcionamiento del dispositivo.

**Deep Sleep**: (Sueño profundo) Un modo de bajo consumo energético disponible en el ESP32 que permite minimizar el consumo de energía durante períodos de inactividad, ideal para aplicaciones de ahorro de energía en dispositivos alimentados por batería.

**Emissivity (Emisividad):** La propiedad de un objeto que determina su capacidad para emitir energía térmica, un parámetro importante a considerar al utilizar el MLX90614 para medir la temperatura de diferentes materiales.

**ESP32:** Un módulo de desarrollo basado en el chip ESP32, que es un microcontrolador de bajo costo y bajo consumo energético con conectividad Wi-Fi y Bluetooth integrada

**Infrarrojo:** Una región del espectro electromagnético que se encuentra justo debajo de la luz roja visible, utilizado para medir la temperatura en el caso del MLX90614.

**Integración de Bluetooth en la aplicación:** El proceso de utilizar las funcionalidades Bluetooth disponibles en App Inventor para establecer la conexión y comunicación entre la aplicación y el ESP32.

**Interfaz I2C:** Un estándar de comunicación serial utilizado para conectar dispositivos electrónicos, como el sensor MLX90614, a microcontroladores como el ESP32.

**Proyecto:** Una colección de pantallas y lógica interactiva que conforman una aplicación en App Inventor.

**Rango de temperatura:** El rango de valores de temperatura que el sensor MLX90614 puede medir de manera confiable, especificado por el fabricante.

**Resolución:** La capacidad del sensor MLX90614 para detectar cambios sutiles en la temperatura, determinada por la cantidad de bits utilizados en la conversión analógico-digital.

**Sensor de temperatura MLX90614:** Un sensor infrarrojo que permite medir la temperatura de un objeto sin contacto físico.

**Transferencia de datos**: El intercambio de información entre dispositivos a través de la conexión Bluetooth, en este caso, la transferencia de datos de temperatura del sensor MLX90614 al ESP32.

**Validación y pruebas:** El proceso de verificar la funcionalidad, rendimiento y precisión de la aplicación y el sistema desarrollados, mediante pruebas exhaustivas y comparación con resultados esperados.

**Visualización de datos**: El proceso de presentar los datos de temperatura medidos en una interfaz gráfica en la aplicación desarrollada en App Inventor.

# **Introducción**

En la Institución Pascual Bravo hay múltiples semilleros de investigación, entre ellos está el semillero de investigación ambiental SIA en el cual se está diseñando un Avión eléctrico de entrenamiento de categoría light sport aircraft para condiciones geográficas colombianas.

En el proyecto anteriormente mencionado se ha observado que los motores del avión se están recalentando, afectando su funcionamiento. Con el fin de generar una solución para tener un control o tener con mayor certeza de esta variable física, se propone un sistema para monitorear y recolectar los datos y con ello controlar la temperatura.

Este sistema es el objetivo de este trabajo, el cual responde a una necesidad manifiesta del semillero SIA para optimizar el funcionamiento del avión eléctrico

Para lograrlo se va a seguir los siguientes procesos, el sistema se va a componer de dos módulos de sensores de temperatura infrarrojo uno en cada uno de los motores con su correspondiente microcontrolador, fijados en una base diseñada para que pueda funcionar adecuadamente con las pruebas del avión.

#### **1. Planteamiento del problema**

#### <span id="page-12-1"></span><span id="page-12-0"></span>**1.1 Descripción**

Los motores del avión eléctrico de la Institución Universitaria Pascual Bravo, proyecto del Semillero de Investigación SIA están sufriendo de un sobrecalentamiento y se están generando pérdidas que se podrían mitigar implementado un sistema que permita la visualización y recolección de datos.

El problema radica en que sin tener datos reales del estado en que se encuentran los motores no se puede encontrar soluciones para los problemas que se pueden presentar como que el rendimiento del motor se vea afectado por la temperatura, también se puede ver afectada la vida útil de mismo por el exceso de esta, pérdidas de potencia por el exceso que presenta el motor puede afectar las baterías como también las uniones necesarias entre ellas, pérdidas de tiempo e inversiones en pruebas por asumir el estado de los motores sin tener información real.

La propuesta es diseñar un sistema que permita obtener las variables físicas que pueden afectar el funcionamiento de los motores como es la temperatura, este sistema permitiría visualizar y recoger los datos para poder llevar a cabo análisis, control y mitigar los daños para aumentar la vida útil de los mismos, esto beneficiaria a los semilleristas con la recolección de datos y aumentar la productividad que se puede ver afectada por el lapso de tiempo de espera que requieren los motores para volver a su temperatura óptima para su funcionamiento.

#### <span id="page-12-2"></span>**1.2 Formulación**

¿Qué sistema DE ADQUISICIÓN se puede generar para evitar el incremento de la temperatura del motor del del avión eléctrico de la institución universitaria Pascual Bravo, proyecto del Semillero de Investigación SIA?

#### **2. Justificación**

<span id="page-13-0"></span>El desarrollo de sistema de adquisición de datos contribuiría con la investigación del diseño del Avión eléctrico de entrenamiento de categoría light sport aircraft para condiciones geográficas colombianas otorgando información real, datos que se puedan medir y controlar, con esto beneficiaria a los semilleristas con la recolección de datos y aumentar la productividad que se puede ver afectada por los lapsos de tiempo de espera que requieren los motores para volver a su temperatura óptima para su funcionamiento con esto se mantiene la vida útil y operando de manera adecuada los motores y el sistema que funciona en conjunto con ellos. Las variables van a ser visualizadas y notificadas en cabina, es decir por quien esté operando el avión y él toma las acciones prudentes de acuerdo con las mismas.

## **3. Objetivos**

## <span id="page-14-1"></span><span id="page-14-0"></span>**3.1 Objetivo general**

Construir un dispositivo de adquisición y transmisión de las medidas físicas y eléctricas de los motores del avión eléctrico de la institución universitaria Pascual Bravo para el incremento de su disponibilidad durante las pruebas

# <span id="page-14-2"></span>**3.2 Objetivos específicos**

Caracterización del funcionamiento de los motores del avión durante las pruebas en campo mediante la medición de sus variables operativas.

Diseño del sistema de adquisición de datos y transmisión vía wifi de las variables físicas y eléctricas que permita el chequeo y supervisión de los datos.

Aplicación móvil de visualización de los datos adquiridos y asistencia de pruebas mediante un dispositivo móvil que recoge los datos utilizando la app inventor para recolección y posterior análisis de las variables

## **4. Referentes teóricos**

## <span id="page-15-1"></span><span id="page-15-0"></span>**4.1 Módulo de sensor de temperatura infrarrojo**

El MLX90614 termómetro infrarrojo con Arduino, este sensor nos posibilita a hacer mediciones de temperatura sin la obligación de tener que tocar la superficie.

Es una forma útil de hacer mediciones de temperatura en posiciones donde es difícil tener acceso a la superficie que se tiene la intención de medir.

Sin embargo, la tecnología que se esconde detrás del termómetro infrarrojo con Arduino no es sencilla. Se basa en la Ley de Stefan-Boltzmann y de cómo un cuerpo emite radiación infrarroja que es proporcional a su temperatura.

Se utiliza para uso médico, para uso alimenticio, para uso agrícola o para medir la temperatura de un equipo o dispositivo.

Esta última función es muy importante ya que puede prevenir problemas dentro de las máquinas y la electrónica. Sobre todo, cuando la superficie a controlar no es accesible para medir con un termómetro de contacto.

| Part No.<br>MLX90614                                                                            | Temperature<br>Code<br>E (-40°C85°C)<br>K (-40°C125°C) | Package<br>Code<br>SF (TO-39)                                                                   | - Option Code<br>$-X$ $X$ $X$<br>$(1)$ $(2)$ $(3)$                                                       | Standard<br>part<br>$-000$                                                                        | Packing<br>form<br>-TU |
|-------------------------------------------------------------------------------------------------|--------------------------------------------------------|-------------------------------------------------------------------------------------------------|----------------------------------------------------------------------------------------------------|---------------------------------------------------------------------------------------------------|------------------------|
| (1) Supply Voltage/ Accuracy<br>$A - 5V$<br>$B - 3V$<br>C - Reserved<br>D - 3V medical accuracy |                                                        | (2) Number of thermopiles:<br>$A$ - single zone<br>$B - dual zone$<br>C - gradient compensated* | B - Reserved<br>$C-35°$ FOV<br>$F - 10^{\circ}$ FOV<br>G - Reserved<br>$-5°$ FOV<br>$K - 13^{\circ}$ FOV | (3) Package options:<br>A - Standard package<br>$D/E - Reserved$<br>H - 12° FOV (refractive lens) |                        |
| Example:                                                                                        |                                                        |                                                                                                 |                                                                                                    |                                                                                                   |                        |

MLX90614ESF-BAA-000-TU \*: See page 2

<span id="page-15-2"></span>*Figura 1. Tabla de características del sensor.* Fuente. Extraído de Microsoft Word- 3901090614 MLX90614 datasheet rev 13 by Melexis

Básicamente esta ley viene a decirnos que cualquier objeto o cuerpo que esté por encima del cero absoluto (0º Kelvin o -273ºC) emite radiación infrarroja. Factory calibrated in wide temperature range: -40°C…+125˚C for sensor temperature and -70°C…+380˚C for object temperature. High accuracy of  $0.5^{\circ}$ C in a temperature range ( $0^{\circ}$ C...+50 $^{\circ}$ C for both Ta and To)

# **Functional diagram**

![](_page_16_Figure_2.jpeg)

#### **MLX90614** connection to SMBus

<span id="page-16-1"></span>![](_page_16_Figure_4.jpeg)

### <span id="page-16-0"></span>**4.2 Esp32-wroom-32**

ESP32-WROOM-32 es un potente módulo genérico Wi-Fi + Bluetooth + Bluetooth LE MCU que se dirige a una amplia variedad de aplicaciones, que van desde redes de sensores de baja potencia hasta las tareas más exigentes, como voz codificación, transmisión de música y decodificación de MP3.

![](_page_16_Figure_7.jpeg)

### <span id="page-16-2"></span>*Figura 3. Descripción de función*

Fuente. extraído de https://www.espressif.com/sites/default/files/documentation/esp32\_datasheet\_en.pdf

El núcleo de este módulo es el chip ESP32-D0WDQ6\*. El chip integrado está diseñado para ser escalable y adaptado. Hay dos núcleos de CPU que se pueden controlar individualmente y la frecuencia de reloj de la CPU es ajustable de 80 MHz a 240 MHz. El chip también tiene un coprocesador de bajo consumo que se puede usar en lugar de la CPU para

![](_page_17_Figure_1.jpeg)

#### <span id="page-17-0"></span>*Figura 4.* Descripción de módulos

Fuente. Extraído de [https://www.espressif.com/sites/default/files/documentation/esp32\\_datasheet\\_en.pdf](https://www.espressif.com/sites/default/files/documentation/esp32_datasheet_en.pdf)

ahorre energía mientras realiza tareas que no requieren mucha potencia informática, como la supervisión de periféricos ESP32 integra un amplio conjunto de periféricos, que van desde sensores táctiles capacitivos, sensores Hall, SD interfaz de tarjeta, Ethernet, SPI de alta velocidad, UART, I2S e I2C

![](_page_17_Figure_5.jpeg)

#### <span id="page-17-1"></span>*Figura 5.* Descripción de pines

Fuente. Extraído de https://www.espressif.com/sites/default/files/documentation/esp32\_datasheet\_en.pdf

## <span id="page-18-0"></span>**4.3 Aplicación para móvil.**

El teléfono inteligente es un nexo de información en la era digital actual, con acceso a casi suministro infinito de contenido en la web, junto con sensores y datos personales.

Sin embargo, las personas tienen dificultades para aprovechar todo el poder de estos dispositivos ubicuos para ellos y sus comunidades. La mayoría de los usuarios de teléfonos inteligentes consumen tecnología sin poder producirla, aunque los problemas locales a menudo se pueden resolver con dispositivos móviles.

Entonces, ¿cómo podrían aprender a aprovechar las capacidades de los teléfonos inteligentes para resolver problemas cotidianos del mundo real? MIT App Inventor está diseñado para democratizar esta tecnología y se utiliza como una herramienta para aprender el pensamiento computacional en una variedad de contextos educativos, enseñando a las personas a construir aplicaciones para resolver problemas en sus comunidades

MIT App Inventor es una plataforma de desarrollo en línea que cualquiera puede aprovechar para resolver problemas del mundo real. Proporciona un "Lo que ves es lo que obtienes" basado en la web (WYSIWYG) editor para crear aplicaciones para teléfonos móviles dirigidas a Android y sistemas operativos iOS. Utiliza un lenguaje de programación basado en bloques basado en Google Blockly (Fraser, 2013) e inspirado en lenguajes como StarLogo TNG (Begel & Klopfer, 2007) y Scratch (Resnick et al., 2009; Maloney, Resnick, Rusk, Silverman, & Eastmond, 2010), empoderando a cualquier persona para construir una aplicación de teléfono móvil para satisfacer una necesidad.

Hasta la fecha, 6,8 millones de personas en más de 190 países han utilizado la app inventor para crear más de 24 millones de aplicaciones. Ofrecemos la interfaz en más de una docena de idiomas Personas de todo el mundo utilizan App Inventor para proporcionar soluciones móviles a problemas reales en sus familias, comunidades y el mundo. La plataforma también se ha adaptado para atender los requisitos de poblaciones más específicas, como la construcción

aplicaciones para emergencias/primeros respondedores (Jain et al., 2015) y robótica (Papadakis & Orfanakis, 2016).

En este capítulo, describimos los objetivos de MIT App Inventor y cómo han influido en nuestro diseño y desarrollo, desde el inicio del programa en Google en 2008, a través de la migración al MIT, hasta la actualidad. Hablamos de la pedagogía valor de MIT App Inventor y su uso como herramienta para enseñar y alentar a personas de todas edades para pensar y actuar computacionalmente.

También describimos tres aplicaciones desarrolladas por estudiantes en diferentes partes del mundo para resolver problemas reales en sus comunidades. Concluimos discutiendo las limitaciones y beneficios de herramientas como App Inventor y proponiendo nuevas direcciones para la investigación.

### <span id="page-19-0"></span>**4.4 Motores Turnigy CA-120-70-15 de 9.8 kW PM sin escobillas de CC**

El motor de sincronización del imán permanente tiene un par, precisión y eficiencia de alto desarrollo, pero la velocidad de ajuste es complicada y limita su rango de aplicaciones.

 El motor BLDC de una estructura es similar al motor síncrono del imán permanente. Tres falas del estator y un rotor de imán permanente. La principal diferencia es que el devanado se distribuye uniformemente con el motor BLDC. En los motores de CD convencionales, un dispositivo electrónico realiza la conmutación del voltaje de la fuente de alimentación que se ejecuta a través del componente mecánico combinado con el motor. Esta sección muestra la estructura del motor BLDC y las principales características de la operación, y cómo afectarán la ecuación de la dinámica.

 Los motores sin escobilla se clasifican de acuerdo con la excitación de seno o trapezoides. Este esquema de operación es funcionalmente equivalente a la conmutación mecánica convencional de motores CD, por lo que el motor es una emoción trapezoidal y generalmente se llama un motor CD (BLDC) sin un pincel. Un motor que usa excitación normal se conoce generalmente como un motor sincrónico de imán permanente (PMSM) o un motor CA sin cepillo.

 **4.2.1 Aprendizaje de programación básico**. Para entregar la aplicación para recolección de datos por este método se necesita cierto nivel de conocimiento de programación. Para desarrollar aplicaciones con App Inventor sólo necesitas un navegador web y un teléfono o tablet Android. App Inventor se basa en un servicio web que te permitirá almacenar tu trabajo y te ayudará a realizar un seguimiento de sus proyectos.

# <span id="page-20-0"></span>**4.2.2 Posibles maneras de medición de un motor en funcionamiento.** Sondas de temperatura para bobinados de motores eléctricos.

Para leer la temperatura en los devanados del motor eléctrico, necesitará un sensor de temperatura cableado protegido por un tubo termorresistente. Estos dispositivos de medición se distinguen por su alta resistencia eléctrica.

Medición de temperatura por infrarrojo.

Los termómetros infrarrojos miden la temperatura utilizando la radiación emitida por los objetos. También se les suele denominar termómetros láser si éste se utiliza para ayudar en la medición marcando con el láser el punto exacto donde se va a tomar la temperatura.

<span id="page-20-1"></span>**4.2.3 Soporte donde se va a dejar fijo los sensores con sus respectivos módulos**. son soportes que se van a dejar fijos a un lado de las baterías del avión eléctrico para facilidad de su conexión y para evitar que el mismo viento de frente o el empuje generado por las hélices los afecte

montante: 1. Cualquiera de los elementos verticales de un sistema de tableros de una puerta o ventana; también llamado larguero. 2. Conducto vertical en una red de agua que alimenta las mangueras de contra incendios, situadas en cada planta; también llamado columna. 3. Sección de acero que se embute en el terreno verticalmente que sirve de soporte a tablestacas o tablas

horizontales. 4. Soporte vertical empleado para alinear o reforzar los largueros o carreras; también llamado costal, costilla. 5. Tubería o conducto vertical perteneciente a una red de agua o gas; también llamado columna. 6. Poste o elemento vertical que sirve de apoyo, como en una ventana o en una barandilla. 7. Soporte vertical a modo de pilastra, situado sobre una viga jabalconada, sobre el que se apoya el puente que sostiene la correa.

## **5. Metodología**

#### <span id="page-22-1"></span><span id="page-22-0"></span>**5.1 Tipo de proyecto**

La modalidad del proyecto es de investigación experimental, investigación hacia la innovación y el desarrollo tecnológico, ya que las motivaciones es mejorar y dar respuesta a un entorno que constantemente cambia, esta mejora y aporte a la investigación, crea ventajas o soluciones que faltaban antes de que se hiciera la propuesta para solucionar este problema

## <span id="page-22-2"></span>**5.2 Método**

Adecuar el espacio para los soportes que van a fijar los sensores y los módulos de manera que cumplan la función a la que están propuestos, sin afectar las cajas de las baterías ni los BMS, también hay que tener en cuenta que estén en un lugar donde no les afecte las corrientes de aire en frente, ni las que genera las hélices.

Conectar el sistema con las baterías, adecuar la corriente y el voltaje para evitar cortes en el sistema entre el módulo y los sensores, teniendo en cuenta que el sistema no me afecte las baterías.

Programar los board para que trabajen en conjunto con el infrarrojo MLX90614 por medio del software Arduino.

Diseñar la aplicación con la herramienta de la app inventor, así recoger y almacenar de forma organizada la información para llevarla a una base de datos para revisar, consultarla o llevar un control de todas las variables recogidas en las pruebas.

Programar los módulos para que operen con los sensores y recolectan los datos que se necesitan para la investigación, también programarlos para que funcionen con el celular de quien está operando el avión en la cabina.

# <span id="page-23-0"></span>**5.3 Instrumentos de recolección de información.**

<span id="page-23-1"></span>**5.3.1. Fuentes primarias**. La fuente primaria de información y conocimiento fue el asesor, el cual fue quien propuso el proyecto inicialmente

**5.3.2. Fuentes secundarias**. Fuentes secundarias fueron los datasheets de los instrumentos que se van a emplear para el sistema, Google académico, blogs de electrónica y demás fuentes que se ven reflejadas en la bibliografía, videos.

#### **6. Resultados**

<span id="page-24-0"></span> El sistema de adquisición de las variables físicas y eléctricas para el monitoreo de los motores del avión eléctrico se va a fijar en la estructura del mismo a un lado de cada una de las cajas de las baterías, el sensor de temperatura infrarrojo mlx90614 va sostenerse por medio de un soporte metálico en dirección directa a los motores, en el embobinado para ser más específico, este se va encargar de revelar los datos reales sobre la temperatura y el BMS se va a encargar de las eléctricas en todos los ensayos que se van a realizar con el avión eléctrico.

El sistema va ser energizado por medio de las baterías del avión al igual que el circuito conectado al ESP32- DevKitC V4 boards, el ESP32 se va a encargar de adquirir los datos en conjunto con la aplicación de que se va a diseñar con la herramienta de Google de app inventor para recolectar y utilizar los datos que fueron revelados inicialmente por el sensor, todo esto puede ser visto desde el celular por medio de wifi en cabina del operador

![](_page_24_Picture_108.jpeg)

#### *Resultados del proyecto*

<span id="page-24-1"></span>*Tabla 1*

Fuente. Diseño propio

 Con la implementación del sistema se va a mejorar los resultados que se obtiene de cada una de las pruebas, ayudando con la investigación con datos reales y datos que se pueden medir, se va a optimizar el tiempo de las pruebas, va a prolongar la vida útil de los motores.

 Implementación del sensor en los motores para adquirir los datos anteriormente mencionados trabajando en conjunto con el BMS para que el operador tome decisiones de acuerdo con su estado.

Interpretación y recolección de datos por medio del módulo y la aplicación para su estudio

Adecuar el espacio para los soportes que van a fijar los sensores y los módulos de manera que cumplan la función a la que están propuestos, sin afectar las cajas de las baterías ni los BMS, también hay que tener en cuenta que estén en un lugar donde no les afecte las corrientes de aire en frente, ni las que genera las hélices.

Se realizaron planos del soporte en que van a ir fijos los Arduino y los sensores, teniendo en cuenta las condiciones en las que van a ser sometidos y también en caso de adecuaciones que se vean en el transcurso de los ensayos.

![](_page_25_Picture_4.jpeg)

*Figura 6.* Soporte donde se fija el sistema Fuente. Diseño Propio

<span id="page-25-0"></span>En la imagen anterior tenemos la vista isométrica a escala 10 a 1 del soporte que va a utilizarse para los Arduino, se observa que la pieza tiene unos ángulos de esquina que lo refuerzan para que soporte los torques. Tiene dos agujeros alargados en la parte de abajo que permiten acercar o alejar la base también tienen un agujero central por donde pasa el tornillo que va a ser fijado en la estructura del avión eléctrico y cuatro agujeros adicionar estabilidad al soporte, el plano adicionalmente tiene las cotas de cada una de las partes de la pieza.

![](_page_26_Picture_1.jpeg)

*Figura 7.* Tornillo central Fuente. Diseño Propio

<span id="page-26-0"></span>la imagen anterior es el tornillo que va a fijar el soporte de los Esp32 con la estructura de avión eléctrico, es un tornillo que se va a encargar de tener el soporte fijo a la estructura del avión y con la ayuda de dos tuercas va a soportar la vibración y movimientos que genere los motores y la misma estructura.

<span id="page-26-1"></span>![](_page_26_Picture_4.jpeg)

*Figura 8.* Tuerca para tornillo central Fuente. Diseño propio.

la imagen anterior es una tuerca, van a ser dos tuercas que en conjunto con un tornillo y un soporte van a el método con que se va a fijar los Esp32 que se van a encargar del sistema de medición de temperatura del avión eléctrico

![](_page_27_Figure_1.jpeg)

<span id="page-27-0"></span>*Figura 9.* Plano eléctrico de sensores con esp32 Fuente. Diseño propio

la imagen es el plano eléctrico del sistema de adquisición de datos, en este circuito las baterías alimentan todo el sistema, el sistema se compone de dos motores que son alimentados por las baterías y van conectados a un potenciómetro o resistencia variable que es regulado u operado por el piloto que va en la cabina, el BMS es alimentado por las baterías, un regulador que se encarga de bajar el voltaje que opera el avión de 58 voltios a 3.3 o 5 voltios que es el voltaje en que opera el esp 32 devkit c, el esp32 va conectado al sensor mlx90614 que funciona a un voltaje de 3.3 o 5 voltios y se va encargar por medio de su infrarrojo a medir la temperatura de los motores, este sensor no tiene que estar conectado por medios físicos para medir la temperatura

Primero fue descargar el software de Arduino para empezar a programar los esp32 que se van a encargar de obtener y recoger los datos que van a sacar los sensores de los motores del avión eléctrico.

![](_page_28_Picture_0.jpeg)

*Figura 10.* Uso de esp32 en conjunto con el sensor Fuente. Extraído de recorte de pantalla utilizando software Arduino

<span id="page-28-0"></span>Para encontrar la placa o librería de mi Arduino se utiliza un enlace y un paso a paso que se encuentra en la página [\(http://kio4.com/arduino/100\\_Wemos\\_ESP32.htm\)](http://kio4.com/arduino/100_Wemos_ESP32.htm) **[https://dl.espressif.com/dl/package\\_esp32\\_index.json,](https://dl.espressif.com/dl/package_esp32_index.json)** después de descargar los archivos sigue buscar en el gestor de herramientas la placa y librería para el esp32 en el software de Arduino esp32 by Espressif Systems después de descargar las definiciones de las tarjetas continua con localizar el DOIT ESP32 DEVKIT V1.

Para que funcionen en conjunto el Arduino con el infrarrojo se utiliza la interfaz de comunicación I2C, para programar el MLX90614 termómetro infrarrojo con Arduino se descarga la libreta de Arduino Adafruit en la biblioteca del software MLX90614 descarga la versión 1.0 y la más reciente del momento en que se elaboró el trabajo que era 2.4.

El primer código para que pueda reconocer el MLX90614 es: <https://programarfacil.com/blog/arduino-blog/termometro-infrarrojo-con-arduino-mlx90614/>

En las imágenes anteriores se puede visualizar el código y los resultados que se obtuvieron con los primeros ensayos

El código se basa en incluir la librería de wire.h estándar de Arduino que permite la comunicación con dispositivos por bus I2C (inter-integrated circuit o 2 alambres) usa dos líneas: la SDA (datos) y SCL (reloj), incluye también la librería de adafruit\_mlx 906141 para que funcione el sensor.

Después lo que se encarga de entregar los datos y visualizar con el monitor serial es el serial begin y la imprime con el serial print para pasar a mlx genin void se encarga de que de los datos un número finito de veces y al no tener número que lo limite la cantidad de veces que extrae los datos los da ilimitadamente, la parte final de este código se encarga de que se imprime la temperatura ambiente y la temperatura del objeto al que está dirigido, el delay está a 1000 con el tiempo que se demora en dar los datos.

| Palette                                                                                                    | Viewer                                                                                                    |                                                                                                    | Components                                                                                                    | Properties                                                                                                    |
|----------------------------------------------------------------------------------------------------|----------------------------------------------------------------------------------------------------|----------------------------------------------------------------------------------------------------|----------------------------------------------------------------------------------------------------|----------------------------------------------------------------------------------------------------|
| Search Components.<br>User Interface<br>骕<br>Button<br>CheckBox<br>廟<br>DatePicker<br>Image<br>$\Lambda$<br>Label<br>ListPicker<br>圓<br>ListView<br>Ξ | $\widehat{v}$<br>$\begin{picture}(20,20) \put(0,0){\line(1,0){0.5}} \put(15,0){\line(1,0){0.5}} \put(25,0){\line(1,0){0.5}} \put(25,0){\line(1,0){0.5}} \put(25,0){\line(1,0){0.5}} \put(25,0){\line(1,0){0.5}} \put(25,0){\line(1,0){0.5}} \put(25,0){\line(1,0){0.5}} \put(25,0){\line(1,0){0.5}} \put(25,0){\line(1,0){0.5}} \put(25,0){\line(1,0){0.5}} \$<br>$\begin{picture}(20,20) \put(0,0){\line(1,0){0.5}} \put(15,0){\line(1,0){0.5}} \put(25,0){\line(1,0){0.5}} \put(25,0){\line(1,0){0.5}} \put(25,0){\line(1,0){0.5}} \put(25,0){\line(1,0){0.5}} \put(25,0){\line(1,0){0.5}} \put(25,0){\line(1,0){0.5}} \put(25,0){\line(1,0){0.5}} \put(25,0){\line(1,0){0.5}} \put(25,0){\line(1,0){0.5}} \$<br>$\overline{v}$<br>$\circ$<br>$\langle \rangle$<br>$\langle \hat{\gamma} \rangle$ | Oisplay hidden components in Viewer<br>Phone size (505.320) v<br>$^{(1)}$<br>● 1 8 9:48<br>Screen1<br>Monitoreo Avión<br>temperatura ambiente<br>temperatura objeto<br><b>BLUETOOTH</b><br>Estado del bluetooth | $\Theta$<br>Screen1<br>Button1<br>A Label1<br>A Label <sub>2</sub><br>HorizontalArrangement1<br>A Label3<br>A estado_bluetooth<br>B TableArrangement1<br>ListPicker1<br>VerticalArrangement1<br>desconectar | Screen1<br>AboutScreen<br>AccentColor<br>Default<br>AlignHorizontal<br>Left:1 ·<br>AlignVertical<br>Top:1.<br>AppName<br>Monitoreo_temAsion<br>BackgroundColor |
| Notifier<br>PasswordTextBox<br>$\mathbf{a}$<br>Slider<br>ü<br>励<br>Spinner<br>Switch<br>۰                                                             | $\circ$<br>$\langle \hat{\mathbf{r}} \rangle$<br>$\odot$<br>$\odot$<br>$\langle \hat{Y} \rangle$                                                                                                    | <b>Greenweiser</b><br>conectado                                                                                                    | <b>芯</b> clock1<br>BluetoothClient1<br>ActivityStarter1<br>l si<br>$\left\vert 1\right\rangle$                                                                                                    | $\Box$ Default<br>BackgroundImage<br>None<br>BigDefaultText<br>n<br><b>BlocksToolkit</b><br>All +                                                              |
| TextBox<br>IB)<br>Ø<br>TimePicker<br>WebViewer                                                                                                    | $\langle \hat{\gamma} \rangle$<br>$\overline{0}$<br>$\circ$                                                                                                    |                                                                                                    | Rename Delete<br>Media                                                                                                    | CloseScreenAnimation<br>Default -<br>DefaultFileScope                                                                                                    |

<span id="page-29-0"></span>*Figura 11.* Pantalla de visualización de diseño app inventor Fuente. Captura de pantalla del diseño realizado app inventor.

Por medio de la app inventor se va a hacer el enlace entre la recolección de datos que se va a hacer cargo los sensores y la visualización de los mismos con el celular del operador del avión eléctrico de la universidad.

![](_page_30_Picture_0.jpeg)

*Figura 12.*Pantalla de visualización 1/3 diseño de bloques app inventor Fuente. Captura de pantalla del diseño realizado app inventor.

<span id="page-30-0"></span>En las imágenes anteriores se muestra cómo se compone el laboratorio de la aplicación de software diseñada con la ayuda de la app inventor, el diseño inicial en la sección de designer de la página de app inventor se basa en pantalla de inicio screen1 como primer componente, se divide entre button1 como monitoreo del avión, label1 como temperatura ambiente, label2 como temperatura objeto, un separador azul para separar la parte de inicio con la parte de conexión como HorizontalArrangement1.

![](_page_30_Figure_3.jpeg)

<span id="page-30-1"></span>*Figura 13.*Pantalla de visualización 2/3 diseño de bloques app inventor Fuente. Captura de pantalla del diseño realizado app inventor.

![](_page_31_Picture_0.jpeg)

*Figura 14.*Pantalla de visualización 3/3 diseño de bloques app inventor Fuente. Captura de pantalla del diseño realizado app inventor.

<span id="page-31-0"></span>Después en la parte de conexión estamos en label3 donde se le asignó el nombre de bluetooth, el label llamado estado\_de\_bluetooth es el que va a cambiar de estado de manera visual de acuerdo al momento en que se esté operando a cuando esté desconectado.

Es decir va a mostrar si está en el estado encendido o apagado, se va ver conectado o se va a ver desconectado de color rojo, la tabla o recuadro se compone de tres elementos que son el listpicker que se le asigno el nombre de conectado que en el momento que le toque ejecutare el comando de conectarse al sistema por medio de bluetooth, un verticalArragement1 que funciona como separador y con la intención que se viera más organizado.

Por último en este recuadro está en button que se le asigno el nombre de desconectar que el que al momento de utilizarlo va a cortar el enlace que tiene con el bluetooth.

En la parte donde están los Non-visible components está el Clock 1 qué es el encargado de dar los tiempos y dar los datos cada margen de tiempo, el bluetoothclient1 son los comandos y las formas de utilizar el bluetooth con sus diferentes acciones, y el activitystarter1 para hacer las funciones que va a ser realizadas después de ciertos comandos este se encarga de la función de inicializar el proceso cuando esté conectado o desconectado.

![](_page_32_Picture_0.jpeg)

*Figura 15.* Pantalla de visualización de paso a paso en Excel 1/3. Fuente. Captura de pantalla del diseño de paso a paso realizado en Excel

<span id="page-32-0"></span>El siguiente es programar el bloque de códigos para que funcione el app, primero está cuando utilice el botton conectar va a dirigirse a una dirección específica para activar el conteo del reloj con el determinado tiempo ya mencionado antes que es de un segundo para verificar si está conectado o no, así va a ejecutarse el código cuando está conectado y lo haya verificado el clock1 si está conectado la etiqueta va a cambiarse a conectado.

|                |                                                  | mapping mm maintenanceap ung percentru.                         |  |  |  |
|----------------|--------------------------------------------------|-----------------------------------------------------------------|--|--|--|
| $\overline{2}$ |                                                  | Para tener conocimiento del lugar donde va a ir conectados los  |  |  |  |
|                |                                                  | pines y el sistema que esta compuesto el ESP32 (ref:REF: DEVKIT |  |  |  |
|                | Descargar la placa del ESP32                     | V1 O WROOM32U) Se puede encontrar por google con esas           |  |  |  |
|                |                                                  | referencia o esta en este enlace.                               |  |  |  |
|                |                                                  | http://kio4.com/arduino/100 Wemos ESP32.htm                     |  |  |  |
|                | Descargar los recursos y adapatacion del arduino | Para que el arduino pueda acceder al esp32 y se pueda           |  |  |  |
| 3              |                                                  | programar hay que descargar una serie de recursos,              |  |  |  |
|                |                                                  | herramientas, carpetas,                                         |  |  |  |
|                |                                                  | libretas.http://kio4.com/arduino/100 Wemos ESP32.htm            |  |  |  |
|                | Codigo y conexión para los mlx90614              | Para verificar el funcionamiento de los sensores mix90614 y su  |  |  |  |
|                |                                                  | coneccion con el esp32 en el enlace se encuentra el codigo y la |  |  |  |
|                |                                                  | forma en como van conectados (tambien se puede encontrar la     |  |  |  |
| 4              |                                                  | manera detallada de como funcionan)                             |  |  |  |
|                |                                                  | https://programarfacil.com/blog/arduino-blog/termometro-        |  |  |  |
|                |                                                  | infrarrojo-con-arduino-mlx90614/                                |  |  |  |
| 5              |                                                  | para verificar le funcionamiento por temperatura de objeto y    |  |  |  |
|                |                                                  | temperaura ambiente se realizan ensayo para verificar si esta   |  |  |  |
|                | Ensayos con el codigo y con el monitor serial    | calibrado o puede tener variacones que afecten los resultados   |  |  |  |
|                |                                                  | https://www.instructables.com/ESP32-and-Infrared-               |  |  |  |
|                |                                                  | Temperature-Sensor-MLX90614/                                    |  |  |  |

<span id="page-32-1"></span>*Figura 16.* Pantalla de visualización de paso a paso en Excel 2/3 Fuente. Captura de pantalla del diseño de paso a paso realizado en Excel

En el Código está en if call para verificar si están llegando datos y si y sólo si, están llegando los separa por comas, después viene el Código donde saca las variables llamadas temperatura. Por último, está el botton de desconectar para finalizar el proceso.

![](_page_33_Figure_1.jpeg)

<span id="page-33-0"></span>*Figura 17.*Pantalla de visualización de paso a paso en Excel 3/3 Fuente. Captura de pantalla del diseño de paso a paso realizado en Excel

Se muestra una guía o una paso a paso con material visual sacado de videos y páginas para dar ayuda a quien utilice el paso a paso para lograr hacer el proyecto de la recolección de datos de temperatura.

|      | Temperatura ambiente M1 v Columna v Columna v Temperatura objeto M1 v Colun |    |                                          |                    |                                  | Temperatura ambiente M2 |
|------|-----------------------------------------------------------------------------|----|------------------------------------------|--------------------|----------------------------------|-------------------------|
| 24   | 35,8                                                                        |    |                                          | Título del gráfico |                                  | 28,36                   |
| 26   | 46,4                                                                        | 80 |                                          |                    |                                  | 28,57                   |
| 25   | 52,2                                                                        | 60 |                                          |                    |                                  | 28,78                   |
| 23   | 42,9                                                                        | 40 |                                          |                    |                                  | 28,99                   |
| 22,5 | 62,2                                                                        | 20 |                                          |                    |                                  | 29,20                   |
| 24,8 | 35,0                                                                        |    |                                          |                    |                                  | 29,41                   |
| 23,5 | 38,9                                                                        |    | 1 <sub>2</sub><br>5<br>$\mathbf{3}$<br>6 | 9<br>8             | 10 11 12 13 14 15 16 17 18 19 20 | 29,62                   |
| 27   | 44,4                                                                        |    | -Temperatura ambiente M1 -0-Columna1     |                    |                                  | 29,83                   |
| 29   | 57,2                                                                        |    | -Columna2                                |                    | -D-Temperatura objeto M1         | 30,04                   |
| 31,7 | 63,1                                                                        |    | -Columna3<br>-Columna4                   |                    | 30,25                            |                         |
| 25,3 | 58,2                                                                        |    |                                          |                    | 30,46                            |                         |
| 33,2 | 35,8                                                                        |    |                                          |                    |                                  | 30,67                   |
| 22,5 | 35,9                                                                        |    |                                          |                    |                                  | 30,88                   |
| 24,8 | 47,2                                                                        |    |                                          |                    |                                  | 31,09                   |
| 23,5 | 47,93                                                                       |    |                                          |                    |                                  | 31,31                   |
| 27   | 48                                                                          |    |                                          |                    |                                  | 31,52                   |
| 29   | 48,2                                                                        |    |                                          |                    |                                  | 31,73                   |
| 31,7 | 48,4                                                                        |    |                                          |                    |                                  | 31,94                   |
| 25,3 | 48,5                                                                        |    |                                          |                    |                                  | 32,15                   |
| 21,2 | 70,0                                                                        |    |                                          |                    |                                  | 23,00                   |
|      |                                                                             |    |                                          |                    |                                  |                         |

<span id="page-33-1"></span>*Figura 18.P*antalla de visualización de datos obtenidos y graficados en Excel Fuente. Captura de pantalla datos obtenidos y graficados en Excel

En la imagen anterior se puede visualizar los datos obtenidos y la gráfica del motor 1 donde se cada dato obtenido se empieza a graficar. Se puede observar que están los datos del ambiente o el entorno en donde se están realizando las pruebas y las mediciones correspondientes al motor o el estado de temperatura en el que se encuentra el bobinado.

|       | Temperatura ambiente M2 <b>v</b> Columna v Columna v Temperatura objeto M2 v Columna3 v Columna4 v |       |                                     |                    |                |                      |             |  |
|-------|----------------------------------------------------------------------------------------------------|-------|-------------------------------------|--------------------|----------------|----------------------|-------------|--|
| 23,80 | 35,8                                                                                               |       |                                     | Título del gráfico |                |                      |             |  |
| 24,90 | 46,4                                                                                               | 80,00 |                                     |                    |                |                      |             |  |
| 32,80 | 52,2                                                                                               | 60,00 |                                     |                    |                |                      |             |  |
| 27,80 | 42,9                                                                                               |       |                                     |                    |                |                      |             |  |
| 29,20 | 62,2                                                                                               | 40,00 |                                     |                    |                |                      |             |  |
| 23,50 | 35,0                                                                                               | 20,00 |                                     |                    |                |                      |             |  |
| 24,10 | 38,9                                                                                               |       |                                     |                    |                |                      |             |  |
| 23,20 | 44,4                                                                                               | 0,00  |                                     | R<br>Q             | 13<br>11<br>12 | 14<br>15<br>16<br>17 | 18<br>19 20 |  |
| 27,00 | 57,2                                                                                               |       |                                     |                    |                |                      |             |  |
| 20,00 | 33,8                                                                                               |       | -Temperatura ambiente M2 - Columna1 |                    |                |                      |             |  |
| 21,80 | 58,2                                                                                               |       | Temperatura objeto M2<br>-Columna2  |                    |                |                      |             |  |
| 25,10 | 35,8                                                                                               |       | -Columna4<br>-Columna3              |                    |                |                      |             |  |
| 28,00 | 49,5                                                                                               |       | -bora                               |                    |                |                      |             |  |
| 18,90 | 58,4                                                                                               |       |                                     |                    |                |                      |             |  |
| 22,50 | 47,93                                                                                              |       |                                     |                    |                |                      |             |  |
| 23,80 | 48                                                                                                 |       |                                     |                    |                |                      |             |  |
| 24,60 | 48,2                                                                                               |       |                                     |                    |                |                      |             |  |
| 26,40 | 62,9                                                                                               |       |                                     |                    |                |                      |             |  |
| 18,90 | 48,5                                                                                               |       |                                     |                    |                |                      |             |  |
| 27,40 | 70,0                                                                                               |       |                                     |                    |                |                      |             |  |
|       |                                                                                                    |       |                                     |                    |                |                      |             |  |

<span id="page-34-0"></span>*Figura 19.*Pantalla de visualización de datos obtenidos y graficados en Excel Fuente. Captura de pantalla datos obtenidos y graficados en Excel

En la imagen anterior se puede visualizar los datos obtenidos y la gráfica del motor 2 donde se cada dato obtenido se empieza a graficar. Se puede observar que están los datos del ambiente o el entorno en donde se están realizando las pruebas y las mediciones correspondientes al motor o el estado de temperatura en el que se encuentra el bobinado.

# **7. Conclusiones**

<span id="page-35-0"></span>Gracias a la medición de temperatura con el sensor mlx90614, se logró realizar un seguimiento y/o control a los motores del Avión eléctrico de la universidad Pascual Bravo para asegurar su buen funcionamiento y conservación, de tal manera que no superara el rango de 35 a 70 grados.

El sistema de adquisición de datos conformado por dos chips ESP32 transmite de manera dual (wifi y bluetooth) las variables de datos de temperatura ambiente y temperatura objeto, obtenidos de los sensores de temperatura mlx90614, direccionándolos a un dispositivo móvil que permita una conexión inalámbrica para su visualización y monitoreo.

El App "inventor" es una aplicación y un laboratorio de diseño que permite visualizar los datos obtenidos por medio de los ESP32 y los sensores mlx90614 en tiempo real por el operador del avión eléctrico de la universidad Pascual Bravo.

# **8. Recomendaciones**

<span id="page-36-0"></span>Adquirir y ampliar más conocimiento de programación o métodos para llevar a cabo procedimientos con los softwares y facilitar varios procesos del proyecto.

Se propone en trabajos posteriores encontrar sensores distintos ya que estos mlx90614 tiende a hacer corto o dejar de funcionar de un momento a otro.

Ampliar las posibilidades de transmisión de los datos por el wifi del mismo dispositivo móvil

#### **9. Referencias bibliográficas**

<span id="page-37-0"></span>Carigliano, S. (2016, octubre 4). Tipos de soportes y conexiones en el análisis estructural. Software de análisis estructural en la nube SkyCiv | Cloud Structural Analysis Software and Calculators. https://skyciv.com/es/education/types-of-supports-in-structural-analysis/

Carmenate, J. G. (2021, febrero 16). ESP32 Wifi + Bluetooth en un solo lugar. Programar fácil con Arduino. https://programarfacil.com/esp8266/esp32/

del Valle Hernández, L. (2020, marzo 3). Termómetro infrarrojo con Arduino MLX90614. Programar fácil con Arduino. https://programarfacil.com/blog/arduino-blog/termometroinfrarrojo-con-arduino-mlx90614/

Digital plug & play infrared thermometer in a TO-can. (s/f). Melexis. Recuperado el 22 de octubre de 2022, de https://www.melexis.com/en/product/MLX90614/Digital-Plug-Play-Infrared-Thermometer-TO-Can

ESP32-DevKitC V4 con ESP32-WROOM-32D o 32U. (2021, noviembre 25). Geek Factory. https://www.geekfactory.mx/tienda/tarjetas/arduino/compatibles/esp32-devkitc-v4-con- esp32 wroom-32d-o-32u/

ESP32-DevKitC V4 Getting Started Guide - ESP32 - — ESP-IDF Programming Guide latest documentation. (s/f). Espressif.com. Recuperado el 23 de octubre de 2022, de [https://docs.espressif.com/projects/esp-idf/en/latest/esp32/hw-reference/esp32/get-started](https://docs.espressif.com/projects/esp-idf/en/latest/esp32/hw-reference/esp32/get-started-%20devkitc.html)[devkitc.html](https://docs.espressif.com/projects/esp-idf/en/latest/esp32/hw-reference/esp32/get-started-%20devkitc.html)

Primeros pasos - App Inventor en Español. (s/f). Google.com. Recuperado el 24 de octubre de 2022, de https://sites.google.com/site/appinventormegusta/primeros-pasos

Patton, E.W., Tissenbaum, M., Harunani, F. (2019). MIT App Inventor: Objectives, Design, and Development. In: Kong, SC., Abelson, H. (eds) Computational Thinking Education. Springer, Singapur. https://doi.org/10.1007/978-981-13-

6528-7\_3

J. A. Posada-Montoya and F. Vargas-Álvarez, "Mathematical Correlations, Method for the Preliminary Sizing, Design and Tests of an Ultralight All-Electric Aircraft," 2020 AIAA/IEEE Electric Aircraft Technologies Symposium (EATS), 2020, pp. 1- 20.

Sensor de temperatura y protector térmico para motores eléctricos. (s/f). GUILCOR. Recuperado el 19 de noviembre de 2022, de https://www.guilcor.es/533-sondes-

pour-moteurs-electriques

![](_page_39_Figure_0.jpeg)

# <span id="page-39-1"></span><span id="page-39-0"></span>*Anexo A. Tuerca*

![](_page_39_Figure_2.jpeg)

<span id="page-40-0"></span>*Anexo B. Tornillo* 

![](_page_40_Figure_1.jpeg)

<span id="page-41-0"></span>![](_page_41_Figure_0.jpeg)

![](_page_41_Figure_1.jpeg)

![](_page_42_Picture_366.jpeg)

# <span id="page-42-0"></span>**Anexo D. Datos de los motores 1 y 2**